# Aprenem a fer Classroom

## Aclariments importants:

Molt de compte amb els usuaris, feu servir sempre el vostre usuari@escolamontserratsarria.cat

Vigileu perquè ja sabreu que al mòbil o l'ordinador normalment tenim diferents usuaris, comproveu abans d'entrar al classroom quin usuari feu servir, que sigui ......@escolamontserratsarria.cat

Les classes ja estan creades, si us falta accedir a alguna classe a la que feu alguna assignatura m'ho digueu i de seguida que pugui us afegeixo. Els alumnes ja estan afegits, properament passarem informació a les famílies. Comproveu la llista i m'aviseu si cal fer modificacions.

### Aquí teniu alguns dels vídeos que he trobat més interessants i senzills

### Conceptes bàsics https://www.youtube.com/watch?v=GQCrTdX0suA

Salteu part de crear classes i afegir alumnes

### Més complert https://www.youtube.com/watch?v=x5qLx7tQwQs

Del minut 3:30 fins 11 Fer activitats

Del 12:50 fins 15 per saber com ho veuen els nens

Del minut 15 al final com veiem les tasques entregades

Mini propostes per cada opció de feines pels alumnes https://www.youtube.com/watch?v=qimIQh2Xfac

Minut 2:20 fins 10:40

El nostre concepte de fer una assignatura seria aproximadament fer un Tema

Accés complert a la quia de continguts de classroom:

https://support.google.com/edu/classroom/#topic=6020277

Accés directe online al classroom:

http://classroom.google.com/a/escolamontserratsarria.cat

 $\triangleright$  Per canviar contrasenya:

https://myaccount.google.com/security

 $\triangleright$  Per problemes o pèrdues amb la contrasenya:

sebastia@escolamontserratsarria.cat

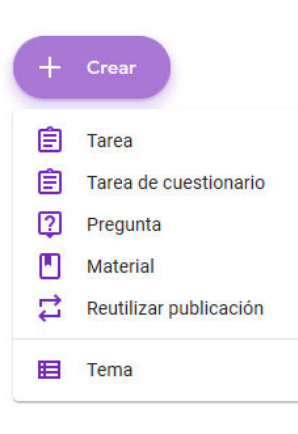